## Opzoeken van de contactgegevens van een ploegverantwoordelijke

Deze handleiding legt uit hoe u de contactgegevens kunt opzoeken van een ploegverantwoordelijke.

Log in op [www.volleyadmin2.be](http://www.volleyadmin2.be/)

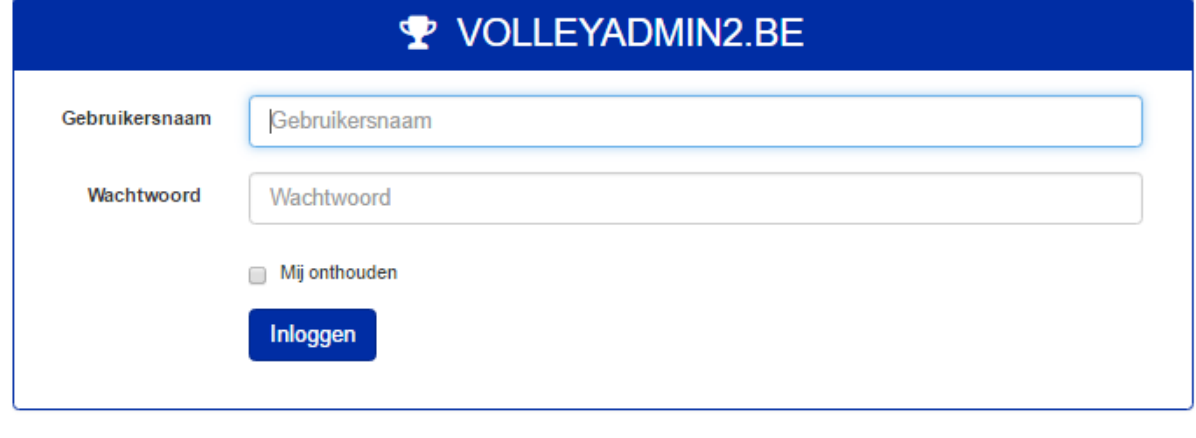

## Selecteer vervolgens Club Info

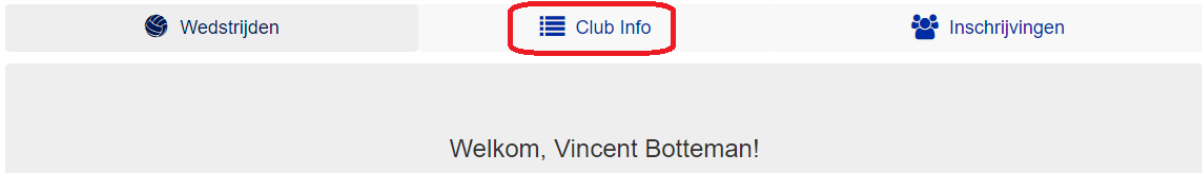

Nu worden de gegevens van alle ploegen geladen. Dit kan even duren.

## Typ de naam van de ploeg in het zoekvak.

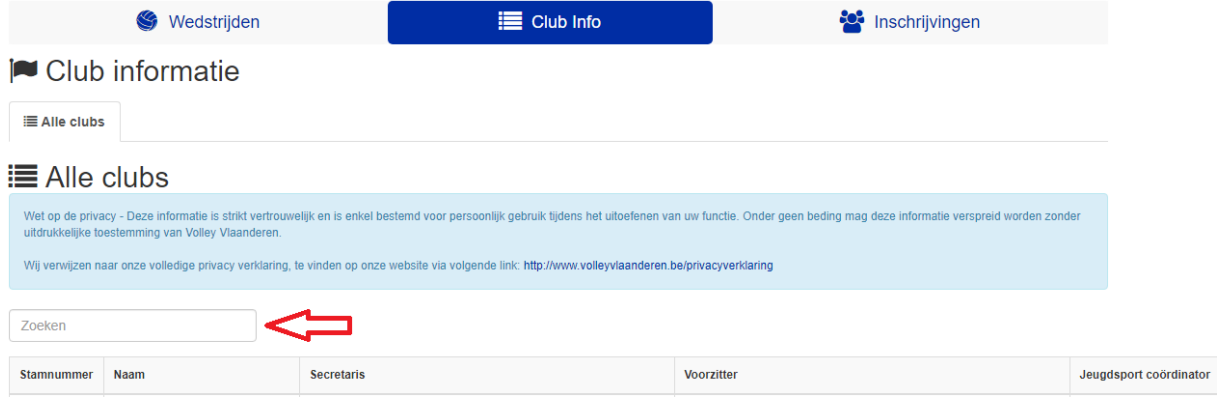

 De lijst bevat alle ploegen die aangesloten zijn bij Volley Vlaanderen, dus ook ploegen die niet in Vobog spelen. Ploegen die in Vobog spelen hebben een stamnummer dat begint met RO-RO.